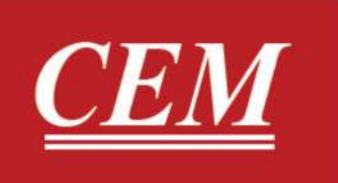

# دفترچه راهنمای فارسی DT-8851

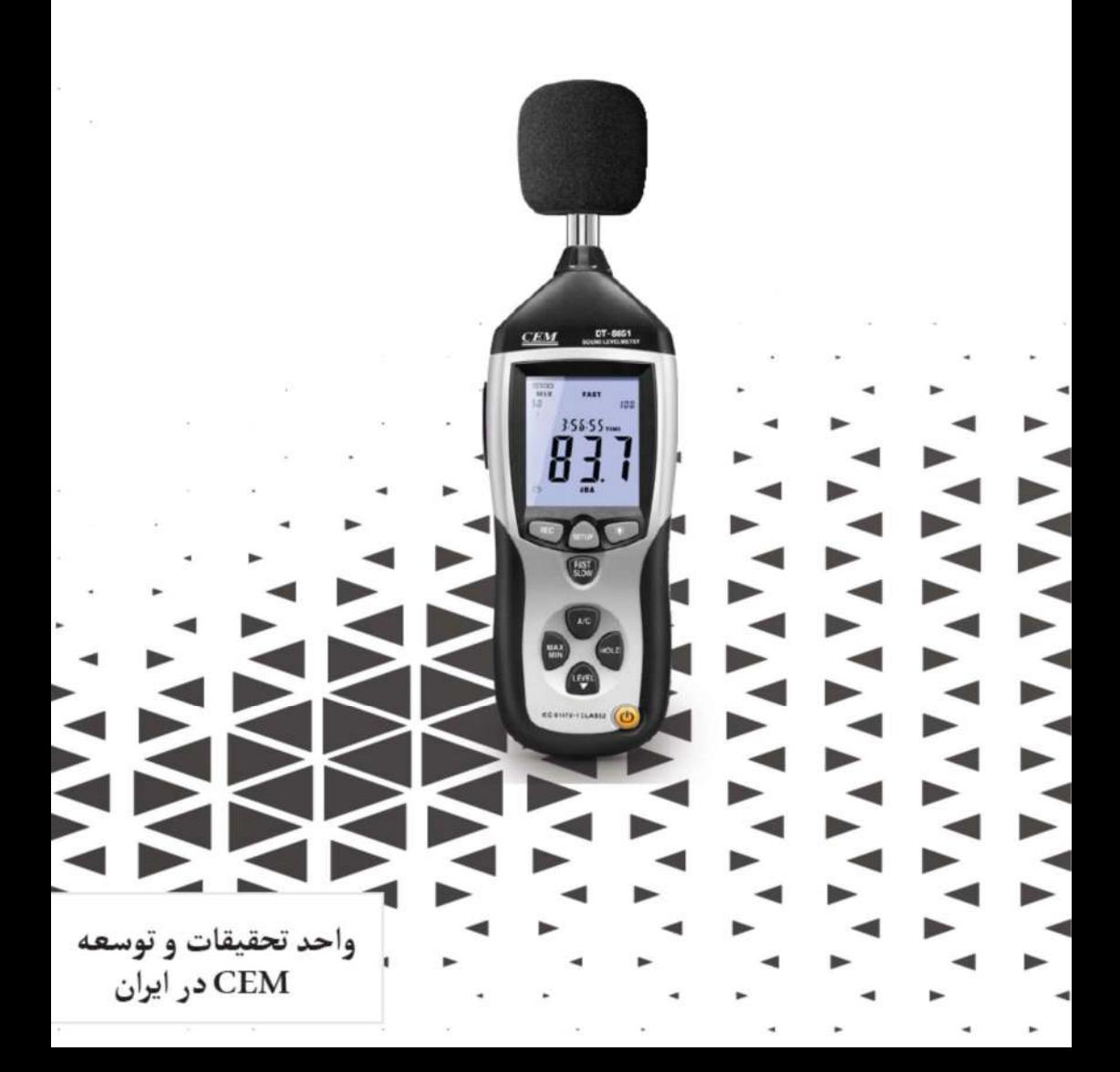

# فهرست

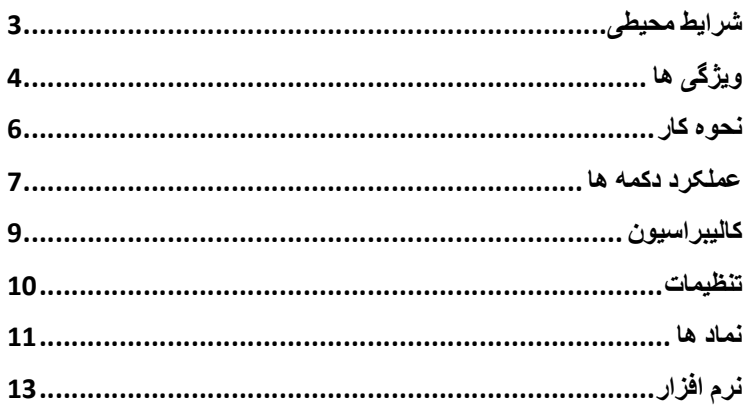

از شما بابت خريد اين كالا كمال تشكر را داريم. لطفا قبل از استفاده از دستگاه از شرايط استفاده و شرايط نگهداري مربوط آگاهي پيدا كنيد.

# ●شرايط محيطي:

1 - ارتفاع كمتز از2000متر -2رطوبت مورد نظر: حداكثرRH90% -3دماي كار: C0-40°

● دستگاه پيش روي شما براي انواع پروژه هاي صوتي،كنترل كيفيت،جلوگيري از بيماري و درمان آن و هر نوع از اندازه گيري ميزان صداي محيطي طراحي شده است.

●لوازم همراه دستگاه: 1 - يك CD نصيب نرم افزار دستگاه -2كابل USB كه در گاه آن در كنار صفحه ال سي دي دستگاه قرار دارد.(كاور مشكي را را باز كرده در گاه USB قابل مشاهده خواهد بود.) -3پيچ گوشتي -4آداپتور و باتري

# ●ويژ گي ها:

IEC61672 -1 CLASS2:استاندارد-1 -2ميزان خطا:dB ±1.4 3-محدوده فركانس:31.5HZ- 8kHZ -4حافظه:قابليت ذخيره 32700 داده -5محدوده اندازه گيري: دستگاه داراي سه محدوده اندازه گيري High,Medium,Low مي باشد كه به ترتيب محدوده هاي 80-130/50-100/30-80 دسي بل(dB (را شامل مي شود -6اگر دستگاه در حالت Auto باشند، محدوده اندازه گيري 30 تا 130 دسي بل خواهد بود. -7فركانس صوتي:C/A -8زمان اندازه گيري: سريع: 125 ميلي ثانيه/آرام: 1 ثانيه -9ميكروفون: 1.2 اينچ ميكرفون كندانسور الكتريكي -10صفحه نمايشگر: داراي 4 شماره، با دقت 0.1 دسي بل 11 - به روز رساني صفحه ال سي دي: 2 بار در هر ثانيه -12قابليت هاي Hold Min/Hold Max به منظور ثابت شدن بيشترين و كمترين داده اندازه گيري شده در صفحه نمايش

-13HOLD: ثابت كردن داده اندازه گيري شده -14Alarm Under/Over: محدوده اندازه گيري دستگاه از 30 تا 130 دسي بل است كه اگر صداي محيط پايين 30 دسي بل باشد،دستگاه Under و اگر بالاتر از 130 دسي بل باشد، دستگاه Over نرا مايش مي دهد. -15Off-Power-Auto: اگر دستگاه بعد از گذشت حدود 20 دقيقه بلا استفاده باشد،به طور خودكار خاموش مي شود. -16عمر باتري: در حدود 30 ساعت -17دما و رطوبت نگهداري: -RH/10%C40° -C-10° 90%RH 278(L)\*76(W)\*50(H) mm :ابعاد-18 -19وزن350: گرم 20 - خروجي آنالوگ:DC/AC AC=1Vrms,DC=10mV/dB and -21امكان انتقال داده ها به وسيله USB

### ●روش كار دستگاه :

اگر صداي اطراف بالاتر ازمحدوده انتخاب شده باشد،دستگاه OVER "و اگر صداي محيط اطراف پايين تر باشد،دستگاه " "UNDER را نمايش مي دهد.

با فشار دادن دكمه C/A مي توانيد دو حالت dBA و dBC را انتخاب كنيد، حالت dBA براي صداي عادي و معمولي و حالت dBC براي اندازه گيري صداي مواد آكوستيك مي باشد.

براي كار با دستگاه مي توانيد از باتري و يا آداپتور استفاده كنيد، براي استفاده از باتري به عنوان منبع تغذيه دستگاه،كاور باتري در پشت دستگاه را باز كرده، باتري را جايگذاري كنيد،زماني كه دستگاه نماد باتري را در صفحه نمايش دهدبه معناي آن است كه باتري دستگاه ضعيف است و بايد آن را تعويض كنيد،براي استفاده از آداپتور در كنار ال سي دي دستگاه يك كاور سياه رنگ وجود دارد،آن را باز كرده و آداپتور به پايانه(V9 DC (وصل كنيد.

#### ●عملكرد دكمه ها:

1 - دكمه پاور: براي روشن و خاموش كردن دستگاه استفاده مي شود. -2دكمه LEVEL: براي تنظيم محدوده اندازه گيري دستگاه زماني كه دستگاه روشن است. -3دكمه HOLD: اين دكمه داده اندازه گيري شده در يك لحظه

خاص را بر روي صفحه دستگاه ثابت كرده و تا زماني كه از حالت Hold Data خارج نشويد، دستگاه شروع به اندازه گيري نمي كند، براي خارج از اين حالت كافيست اين دكمه را بار ديگر فشار دهيد.

-4دكمه MIN/MAX: اين دكمه براي نمايش حداقل و يا حد اكثر داده اندازه گيري شده استفاده مي شود، زماني كه دستگاه در حالت اندازه گيري قرار دارد،با فشار دادن اين دكمه يكي از عبارت هاي MIN/MAX بر روي صفحه نمايش داده شده و دستگاه يك عدد ثابت را نمايش مي دهد، عدد نمايش داده شده حداقل و يا حد اكثر داده اندازه گيري شده تا آن لحظه مي باشد، اگر صدايي كمتر و يا بالاتر اندازه گيري شود، دستگاه در همان حالت آن عدد را نمايش مي دهد، اگر يك بار اين دكمه را فشار

دهيد دستگاه حداكثر داده اندازه گيري شده، براي بار دوم حداقل داده اندازه گيري شده و اگر براي بار سوم فشار دهيد دستگاه از اين حالت خارج شده و ادامه اندازه گيري برمي گردد.

-5دكمهC/A: از اين دكمه براي تنظيم حالت dBA و dBC استفاده مي شود -6دكمه FAST/SLOW: اين دكمه زمان سمپل گيري دستگاه را تنظيم مي كند، در حالتSLOW دستگاه هر 1 ثانيه نمونه گيري و در حالت FAST دستگاه هر 125 ميلي ثانيه نمونه برداري مي كند. 7 - دكمه SETUP: براي تنظيم حالت خاموش شدن خود كار و كاليبره كردن و تنظيمات مربوط به زمان و تاريخ مي باشد. -8دكمه Backlight: دكمه نور پس زمينه دستگاه است.

#### ●كاليبره كردن:

براي كاليبره كردن دستگاه را در حالت dBA قرار دهيد، زمان سمپل گيري را در حالت FAST قرا ر داده و محدوه اندازه گيري بايد dB 50-100 باشد. سپس پيچ ميكروفون دستگاه را باز كرده و در دستگاه كاليبراتور قرار دهيد.(kHZ1 @ dB94 (سپس در كنار دستگاه يك كاور مشكي رنگ وجود داشته آن را باز كرده وبا استفاده از پيچي كه جز لوازم دستگاست، كاليبراتورCAL را تنظيم كنيد،تا زماني كه دستگاه dB94.0 را نمايش دهد، در اين هنگام دستگاه با موفقيت كاليبره شده است. زمان مناسب براي كاليبره كردن آن هر يك سال است.

![](_page_8_Picture_2.jpeg)

## ●تنظيمات مربوط تارخ و زمان:

هنگامي كه دستگاه خاموش است دكمه SETUP را نگه داشته و دكمه پاور دستگاه را فشار دهيد، دستگاه وارد تنظيمات تاريخ و زمان مي شود، با فشار دادن مكرر دكمه SETUP تنظيمات مربوط تاريخ و زمان و.. مشاهده مي كنيد، با كمك دكمه LEVEL تنظيمات مربوط به هر بخش را انجام داده و در پايان دكمه HOLD را فشار داده تا تنظيمات شما اعمال گردد.

●توجه: -1دستگاه را در محيط هايي با دما و رطوبت بالا نگه داري و از آن استفاده نكنيد. 2 - اگر از دستگاه براي مدت طولاني استفاده نمي كنيد، باتري آن را خارج كنيد. 3 - هنگامي كه دستگاه در معرض باد قرار دارد، از پوشاننده سياه رنگ دستگاه كه بر روي ميكرفون دستگاه قرار دارد استفاده كنيد،تا دستگاه سيگنال هاي نامطلوب را جذب نكند. 4 - ميكروفون دستگاه خشك نگهداشته و از لرزش شديد آن خودداري كنيد.

1034 manual User واحد تحقيقات وتوسعه CEM در ايران

#### ●نماد ها:

![](_page_10_Picture_87.jpeg)

![](_page_11_Picture_53.jpeg)

# باتري دستگاه ضعيف است.

نماد خاموش شدن خودكار است، براي فعال ياغير فعال كردن آن دكمه SETUP را فشار دهيد.

#### ●نرم افزار:

سي دي نرم افزار دستگاه درون كامپيوتر قرار دهيد، EXE.SETUPعبارت را انتخاب كنيد. درايور X210CP را نصب كرده و دستگاه را متصل كنيد، سپس درايور 2102CP را در آدرس زير نصب (hardware/facility/management/COM :كنيد CP210X)  $\bullet$ فصبDSB Drive درايور CP210XWIN در يک محل $\bullet$ مشخص كپي نماييد. به طور مثال C:/usb driver سپس دستگاه را به از طريق كابل USB به كامپيوتر وصل كنيد، در اين هنگام كامپيوتر به دنبال يك سخت افزار جديد مي گردد، سپس با توجه محلي كه درايور در آن كپي كرده اي د (driver\_usb :/C (رفته و دريور را انتخاب كنيد. بعد از اتمام نصب درايور يك پورت جديدCOM به ديوايس هاي دستگاه اضافه مي گردد. به طور مثال 3COMيا 4COM . سپس پورت COM كه توسط نصب درايور در كامپوتر به وجود آمده كيليك كنيد، سپس دكمه SETUP را بزنيد، در اين هنگام دستگاه داده ها را به كامپيوتر انتقال مي دهد.

● با باز شدن نرم افزار Menu را فشار داده، REAL STEUP/TIME را انتخاب كنيد تا داده هاييي كه در حال حاضر در حال اندازه گيري توسط دستگاه مي باشد در كامپيوتر نمايش داده شود. : DATA LOGGER Menu●

دستگاه داده هاي ركورد شده را نمايش مي دهد.

![](_page_14_Picture_0.jpeg)

![](_page_14_Picture_1.jpeg)

|| الكتريكى و الكترونيكى نمايشگر حرارتي | حرارتي و رطوبتي  $\frac{5}{2}$  $\frac{1}{\sqrt{2}}$ | فیزیکی و مکانیکی با<br>کا سیمنی و پزشکی

انسدازه گیسری کنید

![](_page_14_Picture_4.jpeg)